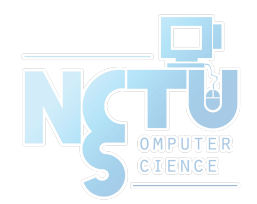

1

# TCP/IP Networking

### wangth (2017-2020, CC BY-SA) ? (1996-2016)

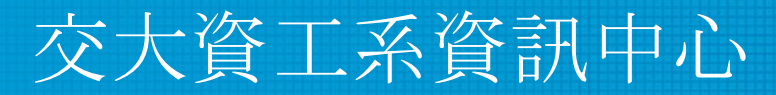

Computer Center of Department of Computer Science, NCTU

# Overview

- Introduction
- Layers of TCP/IP
	- Link Layer
	- Network Layer
	- Transport Layer
	- Application Layer
- Network Interface and Hardware
- Networking
- ARP
- **Setting up Network**

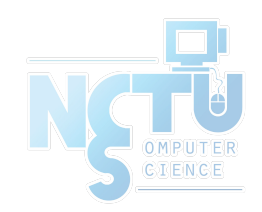

## Introduction – ARPANET

- Advanced Research Projects Agency Network
	- NCP (Network Control Protocol)
		- Allow an exchange of information between separated computers

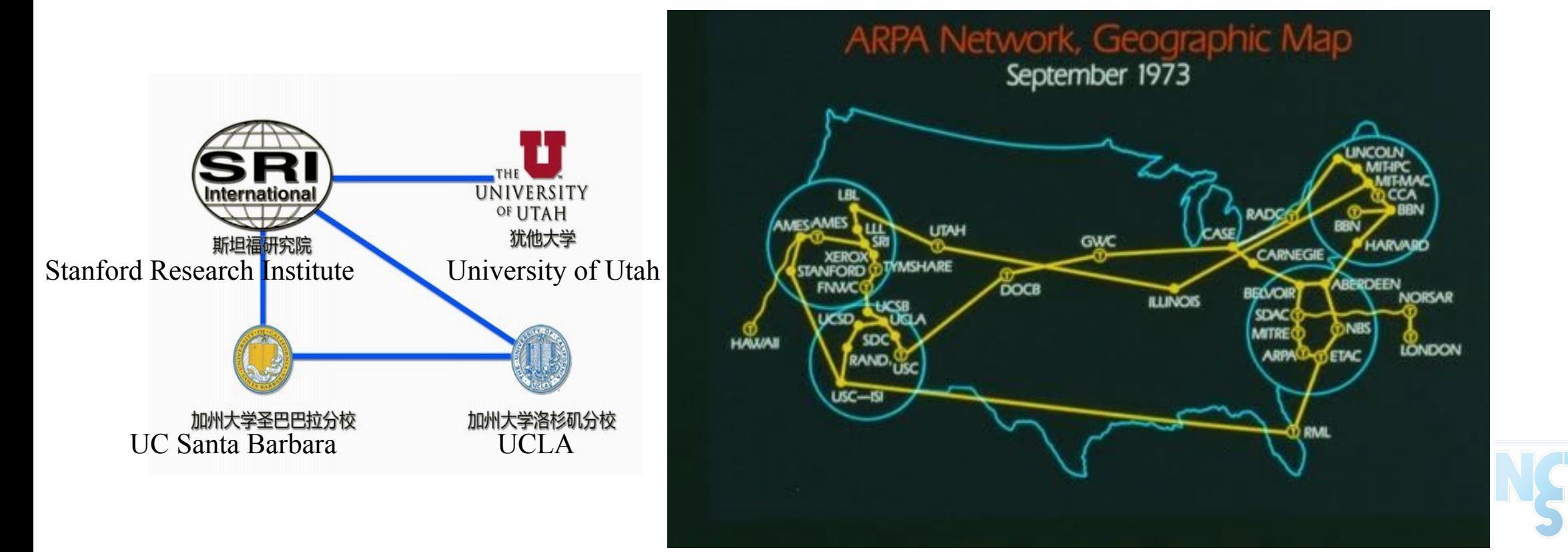

[https://inventiontourblog.wordpress.com/2015/03/31/internet-advanced-rese](https://inventiontourblog.wordpress.com/2015/03/31/internet-advanced-research-project-agency-arpa-develops-the-first-computer-network/) [arch-project-agency-arpa-develops-the-first-computer-network/](https://inventiontourblog.wordpress.com/2015/03/31/internet-advanced-research-project-agency-arpa-develops-the-first-computer-network/)

# Introduction – Why TCP/IP ?

- Transmission Control Protocol / Internet Protocol
- The gap between applications and Network
	- Network
		- 802.3 Ethernet
		- 802.4 Token bus
		- 802.5 Token Ring
		- 802.11 Wireless
		- $\blacksquare$  802.16 WiMAX
	- Application
		- Reliable
		- Performance

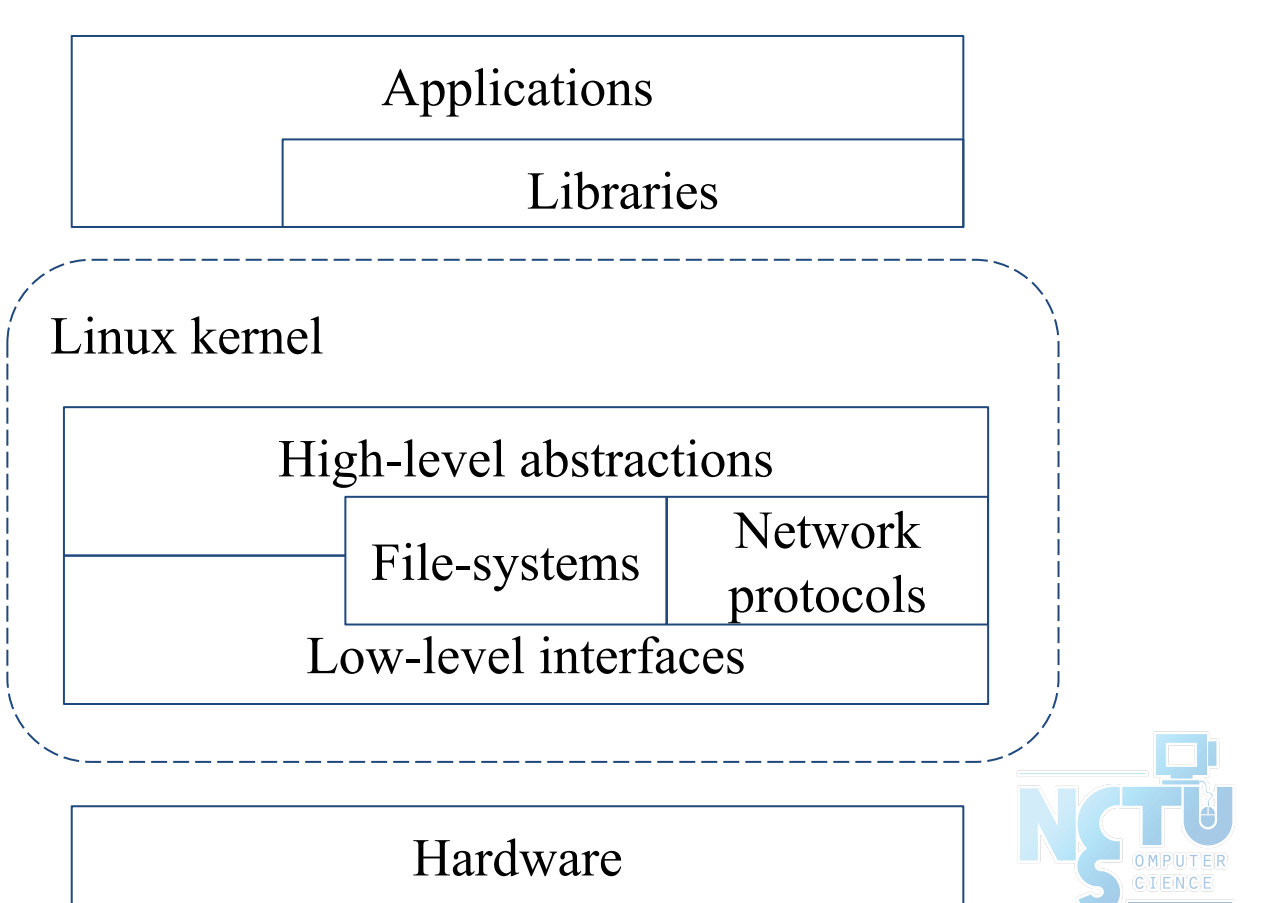

# Introduction – Layers of TCP/IP (1)

- TCP/IP is a suite of networking protocols
	- 4-layer architecture
		- Link layer (data-link layer)
			- Include device drivers to handle hardware details
		- Network layer (IP)
			- Handle the movement of packets around the network
		- Transport layer (Port)
			- Handle flow of data between hosts
		- Application

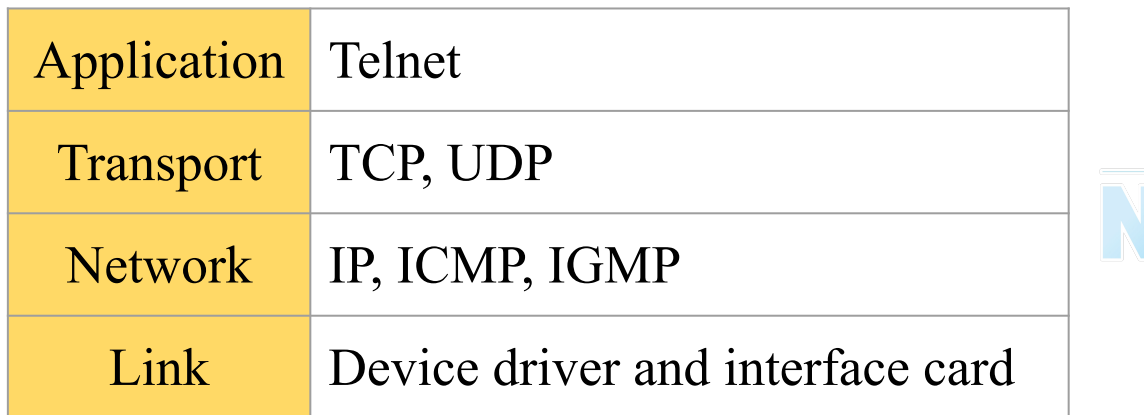

# Introduction – Layers of TCP/IP (2)

- ISO/OSI Model (International Organization for Standardization / Open System Interconnection Reference Model)
- TCP/IP Model

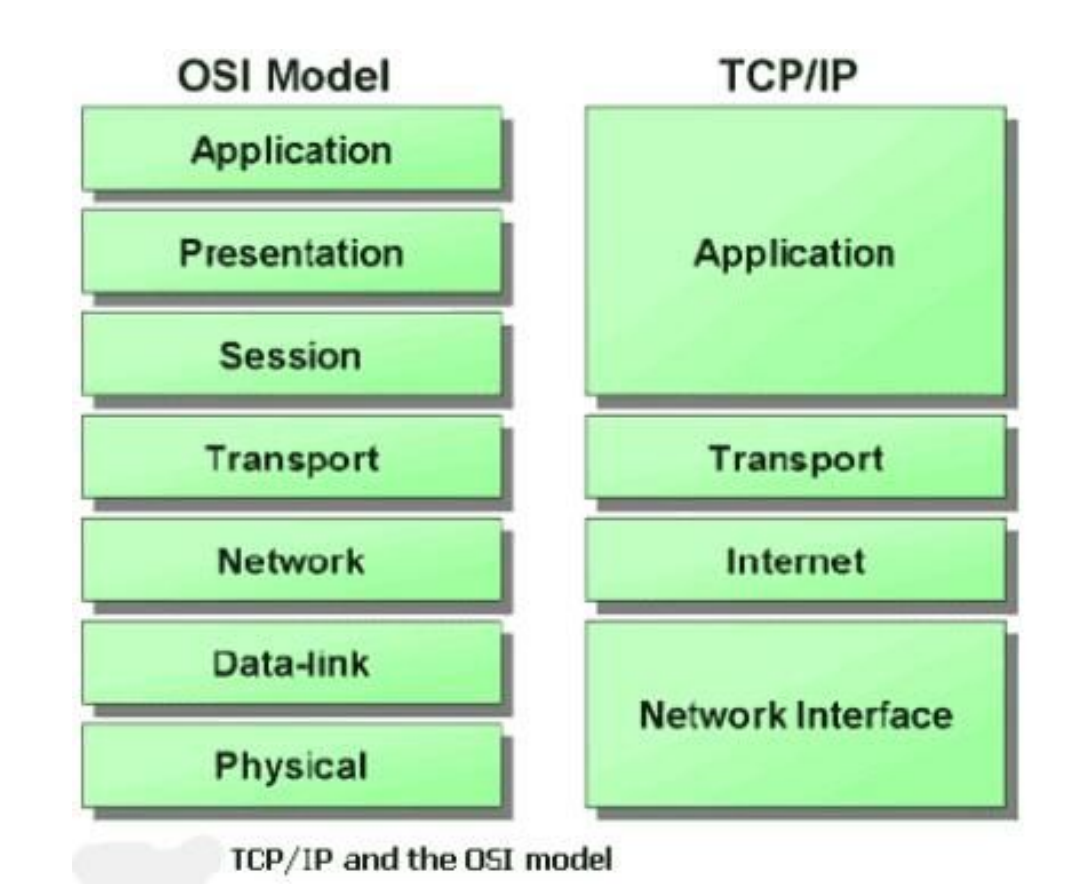

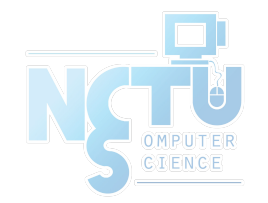

[http://wiki.cas.mcmaster.ca/index.php/TCP/IP\\_Application\\_Development](http://wiki.cas.mcmaster.ca/index.php/TCP/IP_Application_Development)

# Introduction – Layers of TCP/IP (3)

- Encapsulation (Multiplexing)
	- Gathering data from multiple sockets, enveloping data with header

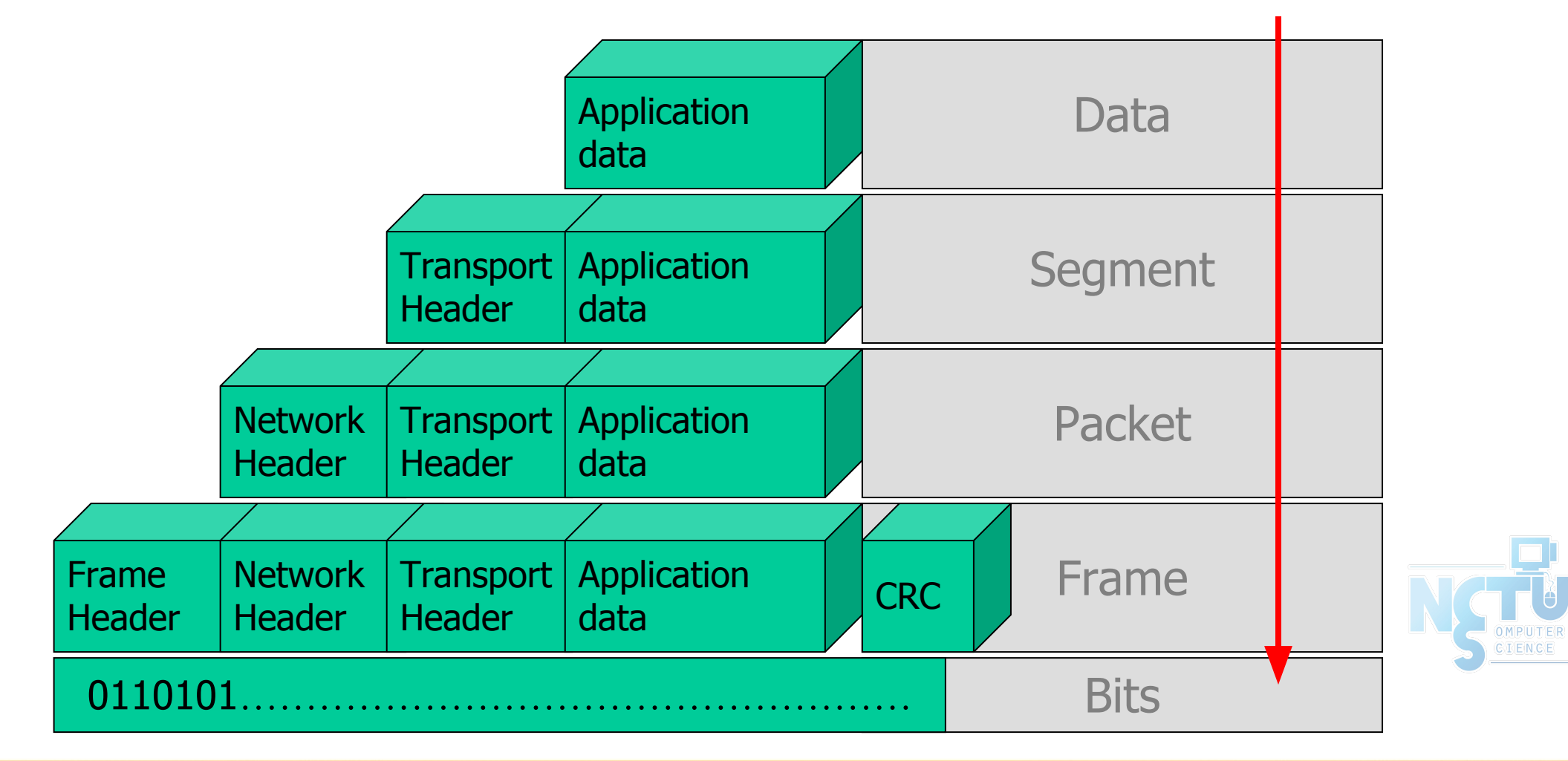

# Introduction – Layers of TCP/IP (4)

- Decapsulation (Demultiplexing)
	- Delivering received segments to correct socket

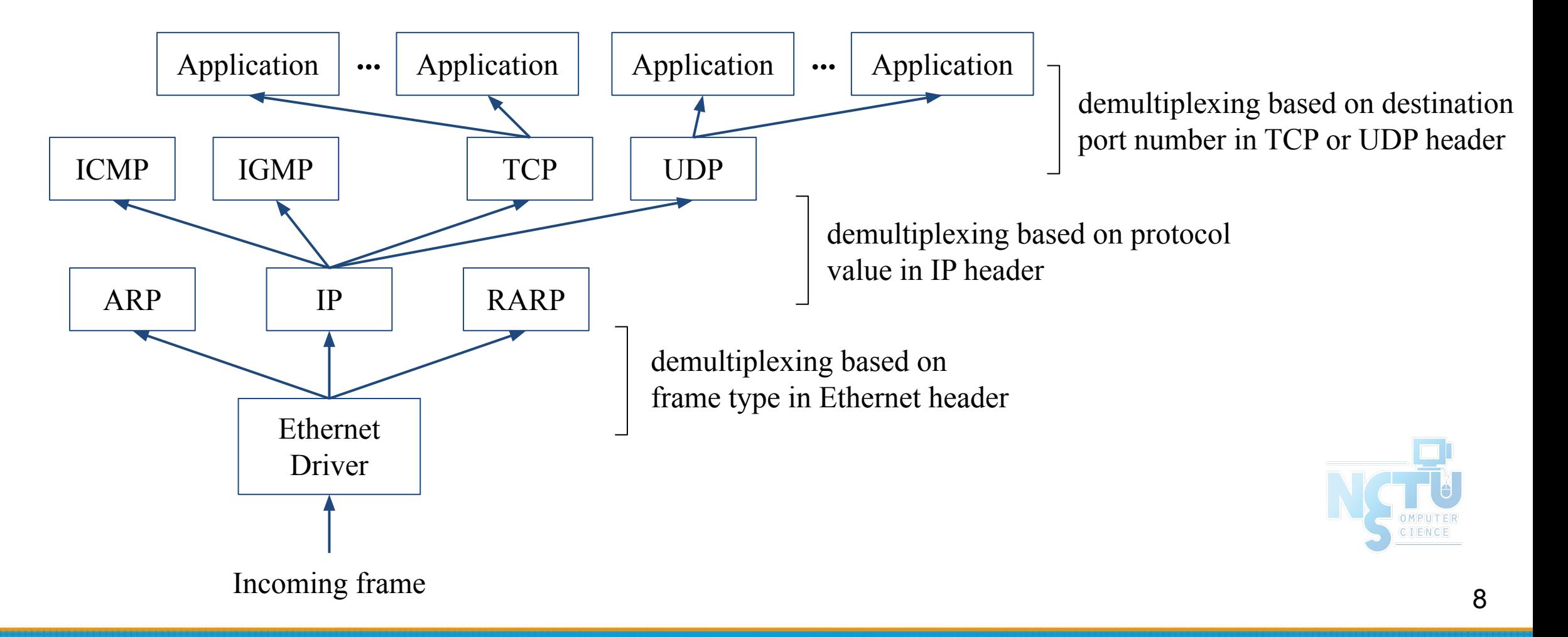

# Introduction – TCP/IP Family

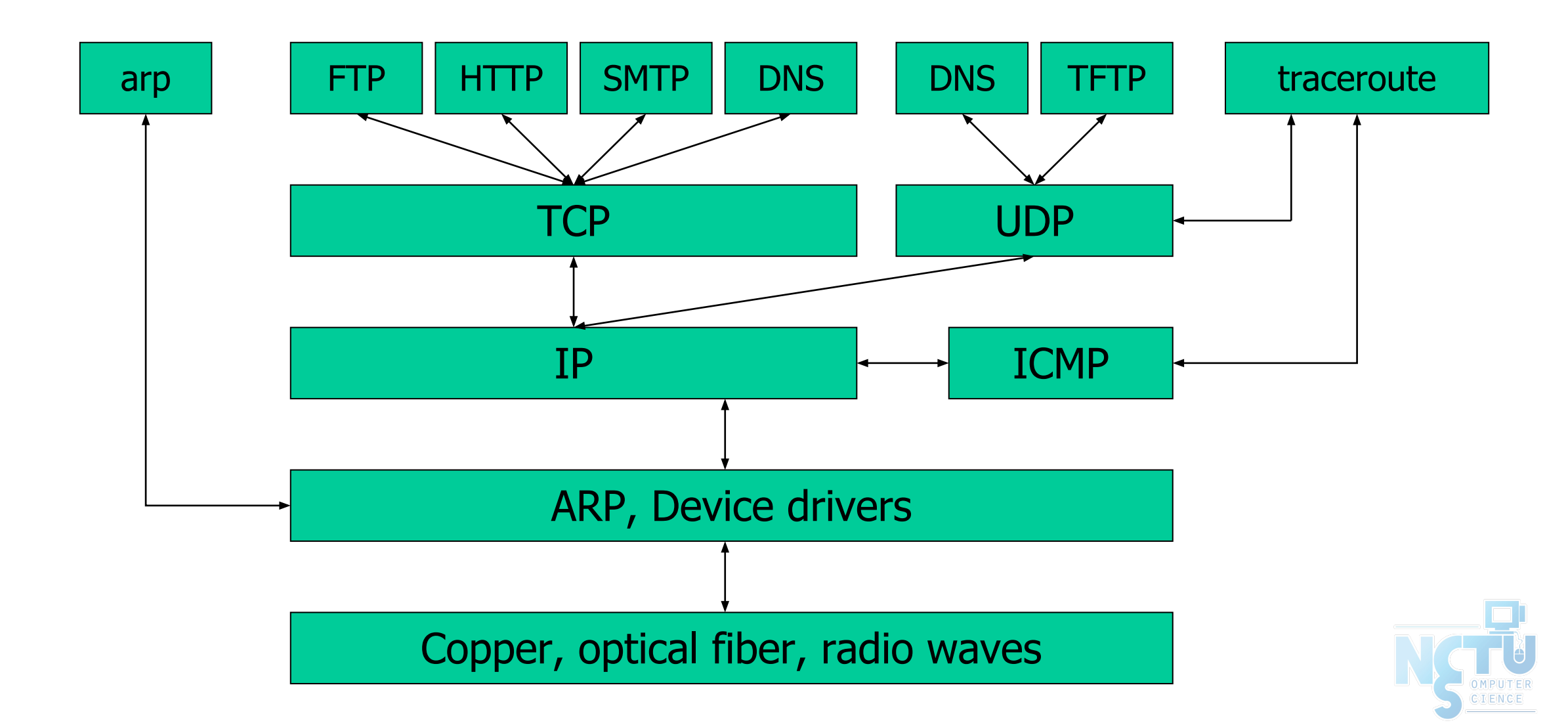

# Introduction – Addressing

- **Addressing** 
	- Nearby (same network)

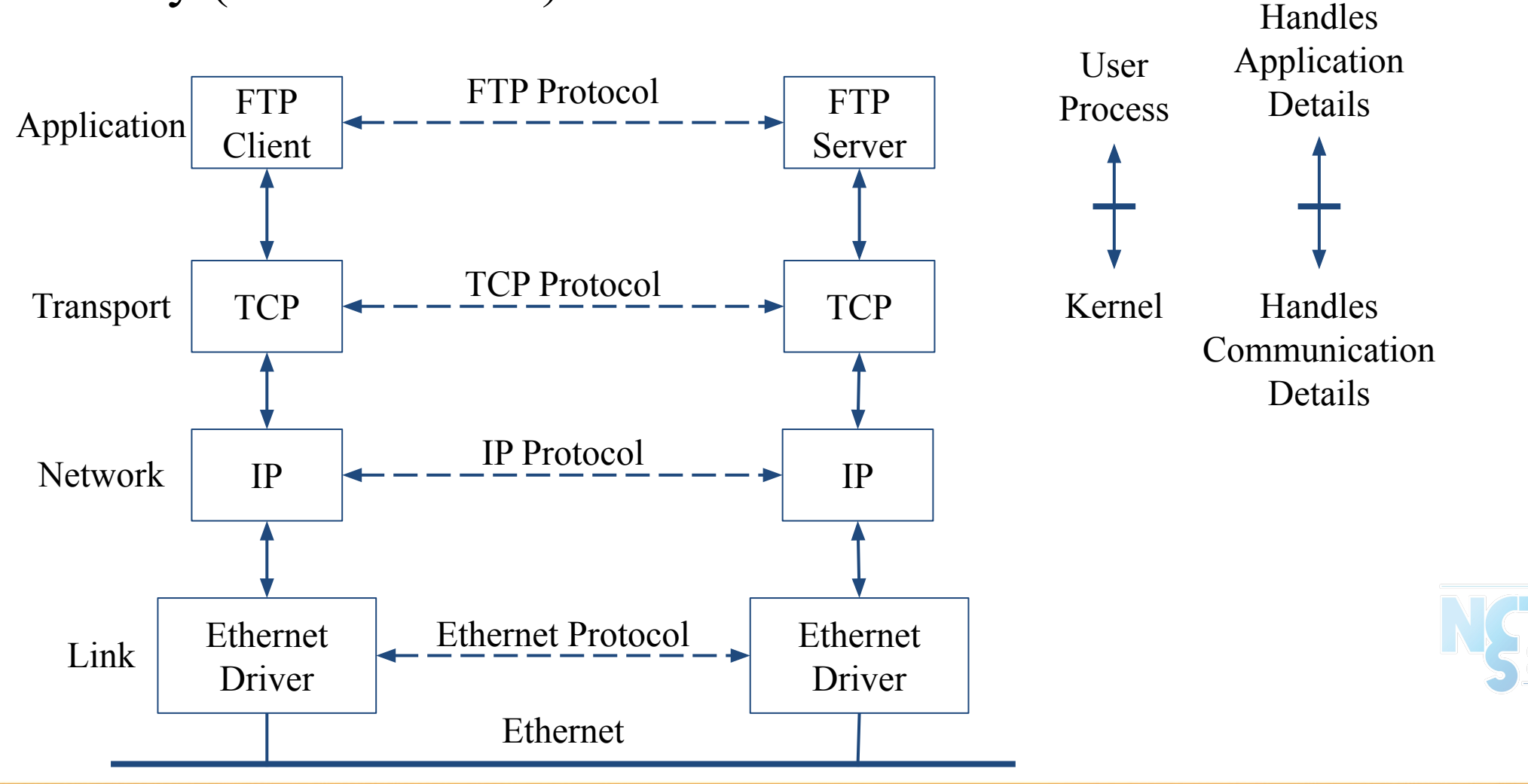

# Introduction – Addressing

- Addressing
	- Faraway (across network)

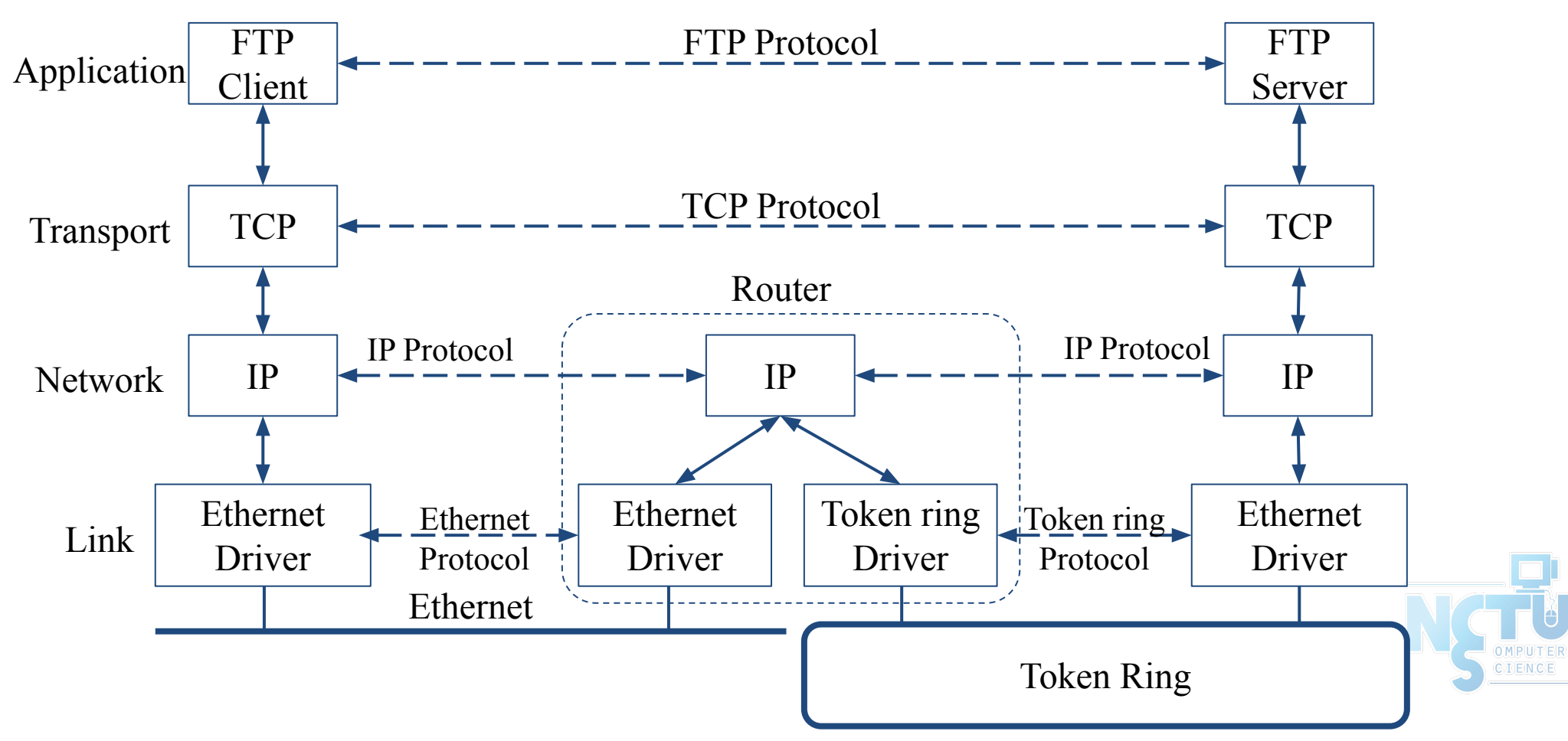

# Introduction – Addressing

● IP

- 32-bits, Unique Internet Address of a host
- Port
	- 16-bits, Uniquely identify application
- MAC Address
	- Media Access Control Address

#### \$ ifconfig

```
sk0: flags=8843<UP,BROADCAST,RUNNING,SIMPLEX,MULTICAST> mtu 1500
         options=b<RXCSUM,TXCSUM,VLAN_MTU>
         inet 140.113.17.215 netmask 0xffffff00 broadcast 140.113.17.255
         inet 140.113.17.221 netmask 0xffffffff broadcast 140.113.17.221
         ether 00:11:d8:06:1e:81
         media: Ethernet autoselect (100baseTX <full-duplex,flag0,flag1>)
         status: active
lo0: flags=8049<UP,LOOPBACK,RUNNING,MULTICAST> mtu 16384
         inet 127.0.0.1 netmask 0xff000000
```
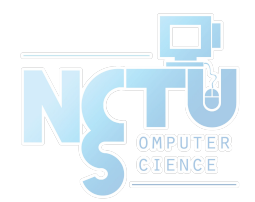

# Link Layer

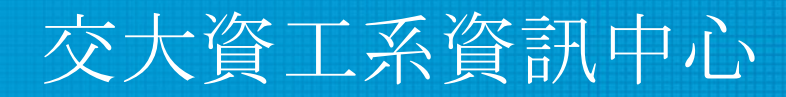

Computer Center of Department of Computer Science, NCTU

13

## Network Interface and Hardware

- LAN (Local), WAN (Wide), MAN (Metropolitan)
	- Ethernet, Token-Ring, FDDI
	- PPP, xDSL, ISDN
- Physical Topologies (see next slide)
- Logical Topologies
	- Broadcast, Token-passing
- Common LAN Devices
	- NIC, Repeater, Hub, Bridge, Switch, Router
- Common LAN Media
	- UTP, STP, Coaxial Cable, Fiber Optic Cable

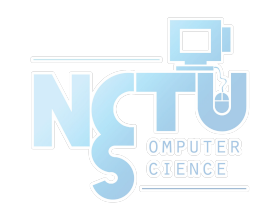

## Network Interface and Hardware – Physical Topologies

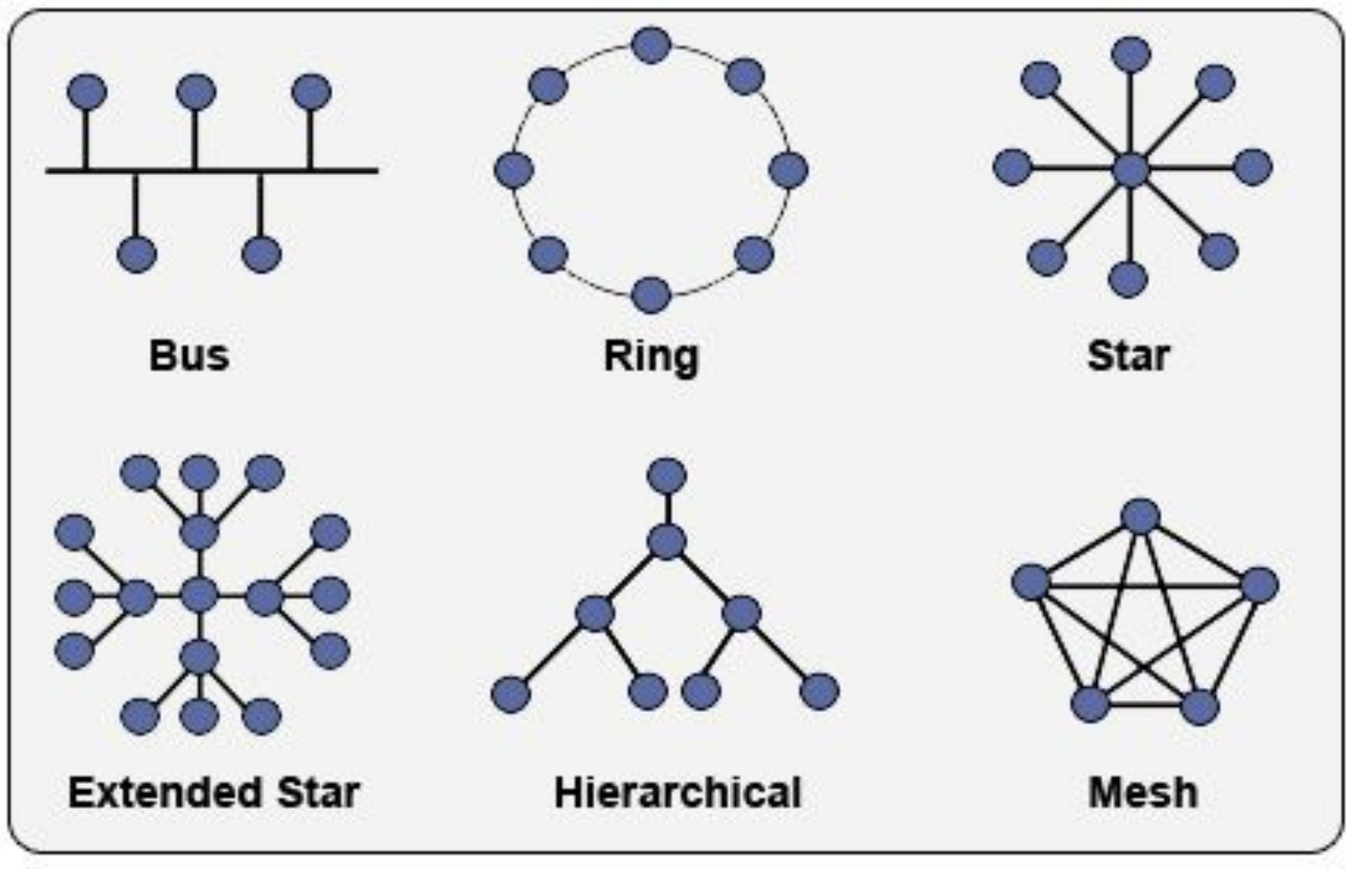

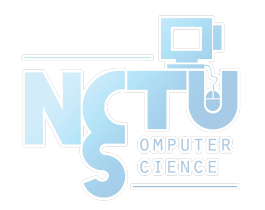

<https://www.itprc.com/a-guide-to-network-topology/>

# Network Interface and Hardware

### – Media

- Media
	- Coaxial Cable
		- Thicknet v.s. thinnet
		- BNC connector
	- Twisted Pair Standards

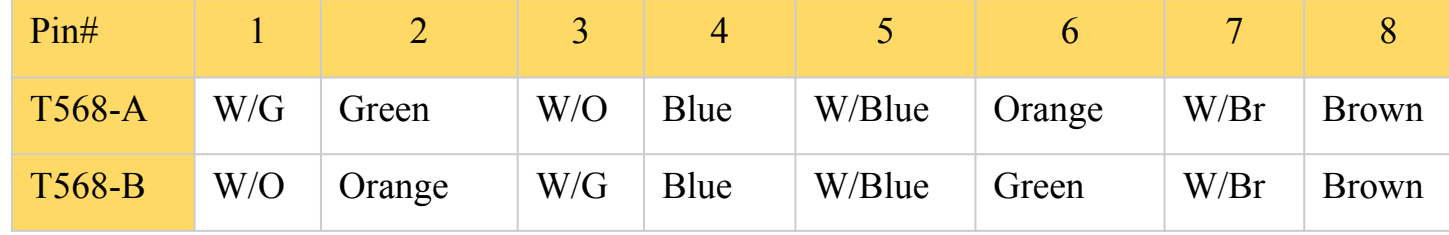

- Straight-through v.s. Crossover
- RJ-45 connector
- Fiber Optic Cable
	- Multimode v.s. single mode
- Wireless
	- IrDA, Radio (2.4GHz, 5GHz)

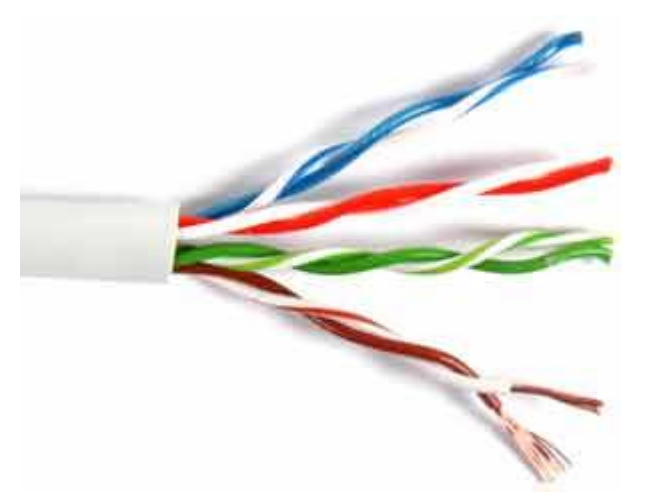

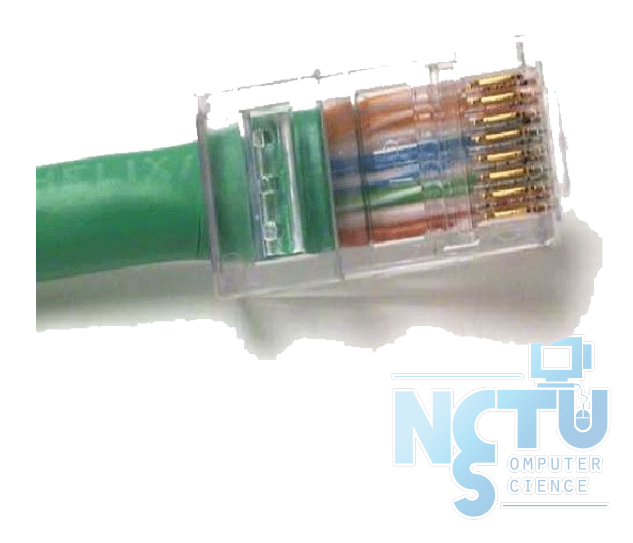

# The Link Layer

- Ethernet: the common LAN
	- $\circ$  10 Mb/s  $\Box$  100 Mb/s  $\Box$  1Gb/s
	- $\circ$  802.3  $\Box$  802.3  $\Box$  802.3  $\rm z$
	- CSMA/CD (Carrier Sense Multiple Access/Collision Detect)
- Ethernet Address (48bits)
	- 00:80:c8:92:0e:e1
- Ethernet Frame
	- Ethernet MTU (Maximum Transmission Unit) is 1500 bytes
	- IP fragmentation
	- Path MTU
		- MTU of various physical device

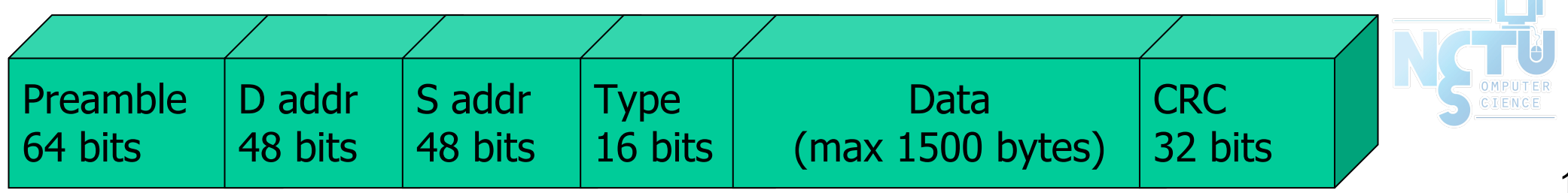

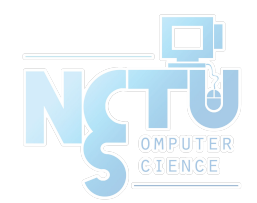

# Network Layer

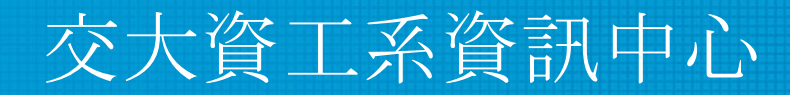

Computer Center of Department of Computer Science, NCTU

18

- Path Determination
	- The Internet Protocol (IP)
		- IP address (32 bits)
- Topics
	- IP Address
	- Subnetting and netmask
	- Address types
	- Routing

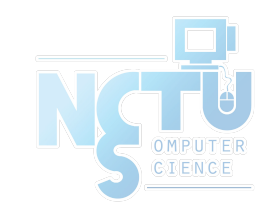

# The Network Layer – IP Address

- 32-bit long
	- Network part
		- Identify a logical network
	- Host part
		- Identify a machine on certain network
- IP address category
- $\bullet$  E.g. : ○ NCTU
	- Class B address: 140.113.0.0
	- Network ID: 140.113
	- Number of hosts:  $256*256 = 65536$

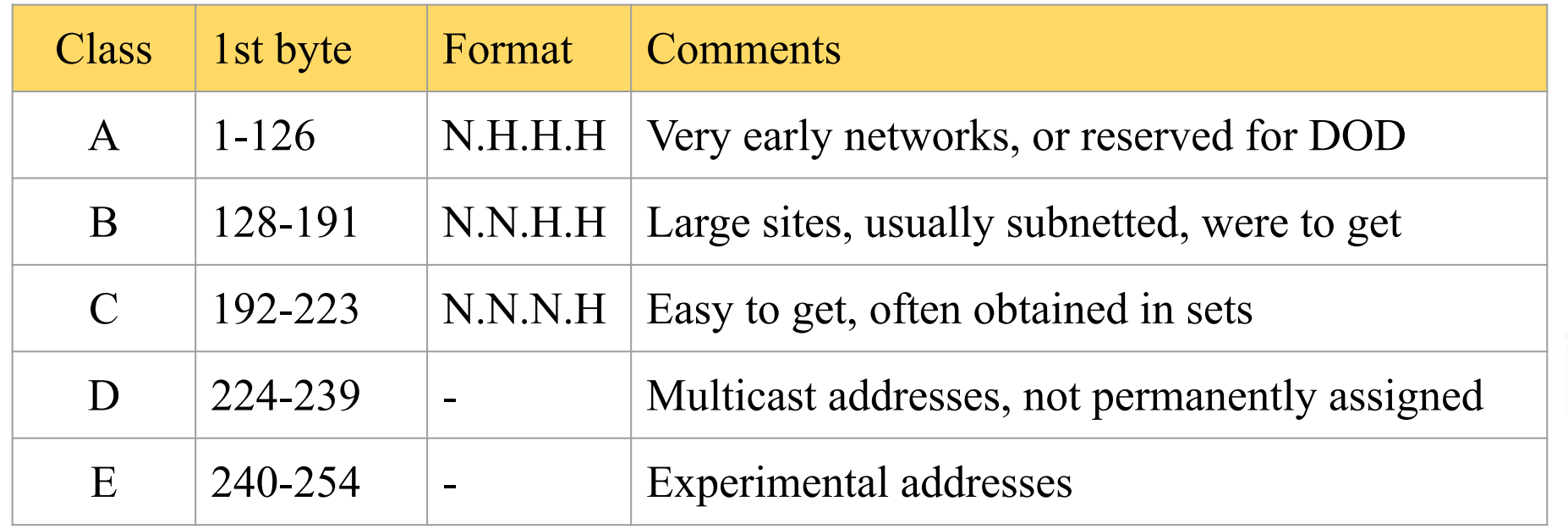

- Subnetting and Netmask (1)
- Subnetting
	- Borrow some bits from network ID to extends hosts ID
	- $\circ$  E.g.,
		- Class B address :  $140.113.0.0$ 
			- = 256 Class C-like IP addresses
			- in N.N.N.H subnetting method
		- 140.113.209.0 subnet
- Netmask
	- Specify how many bits of network-ID are used for network-ID
	- Continuous 1 bits form the network part
	- E.g.:
		- 255.255.255.0 in NCTU-CS example
			- 256 hosts available
		- 255.255.255.248 in ADSL example
			- Only 8 hosts available

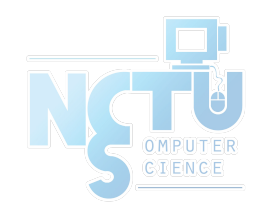

## – Subnetting and Netmask (2)

- How to determine your network ID?
	- Bitwise-AND IP and netmask
	- $\circ$  E.g.,
		- $\blacksquare$  140.113.214.37 & 255.255.255.0  $\square$  140.113.214.0
		- 140.113.209.37 & 255.255.255.0 140.113.209.0
		- $140.113.214.37 \& 255.255.0.0 \square 140.113.0.0$
		- 140.113.209.37 & 255.255.0.0 140.113.0.0
		- 211.23.188.78 & 255.255.255.248 211.23.188.72
			- $\bullet$  78 = 01001110
			- 78 & 248= 01001110 & 11111000 =72

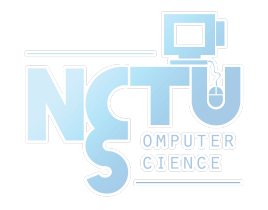

### – Subnetting and Netmask (3)

- In a subnet, not all IP are available
- The first one IP  $\Box$  network ID
- The last one IP  $\Box$  broadcast address
- $\bullet$  E.g.,

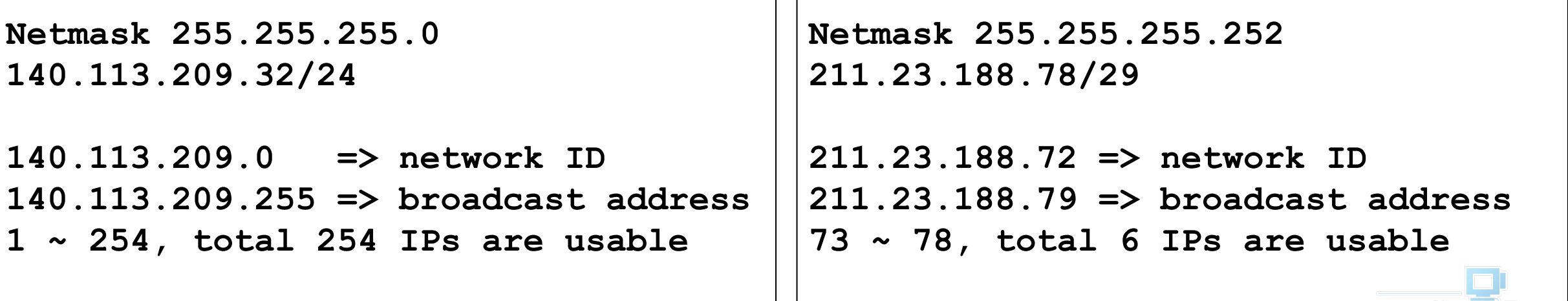

### – Subnetting and Netmask (4)

- The smallest subnetting
	- Network portion : 30 bits
	- Host portion : 2 bits

 $\Rightarrow$  4 hosts, but only 2 IPs are available

- ipcalc
	- \$ pkg install ipcalc
	- /usr/ports/net-mgmt/ipcalc

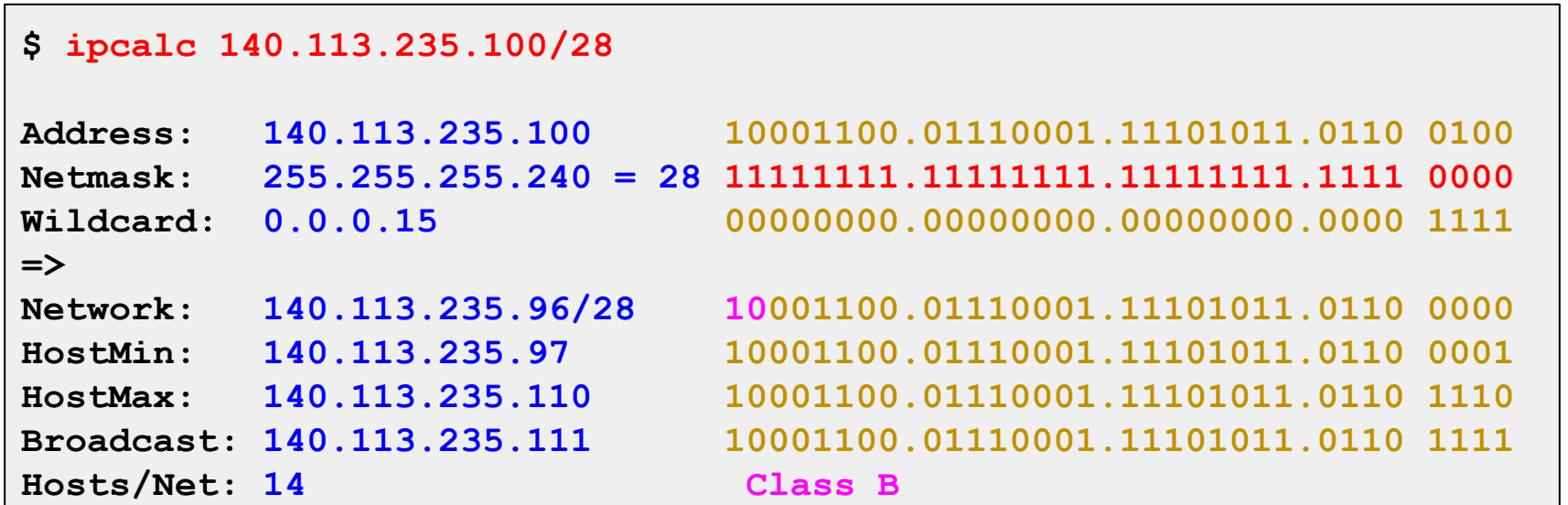

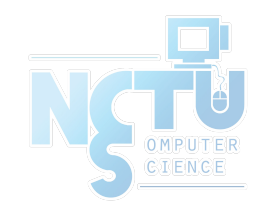

# The Network Layer – Subnetting and Netmask (5)

• Network configuration for various lengths of netmask

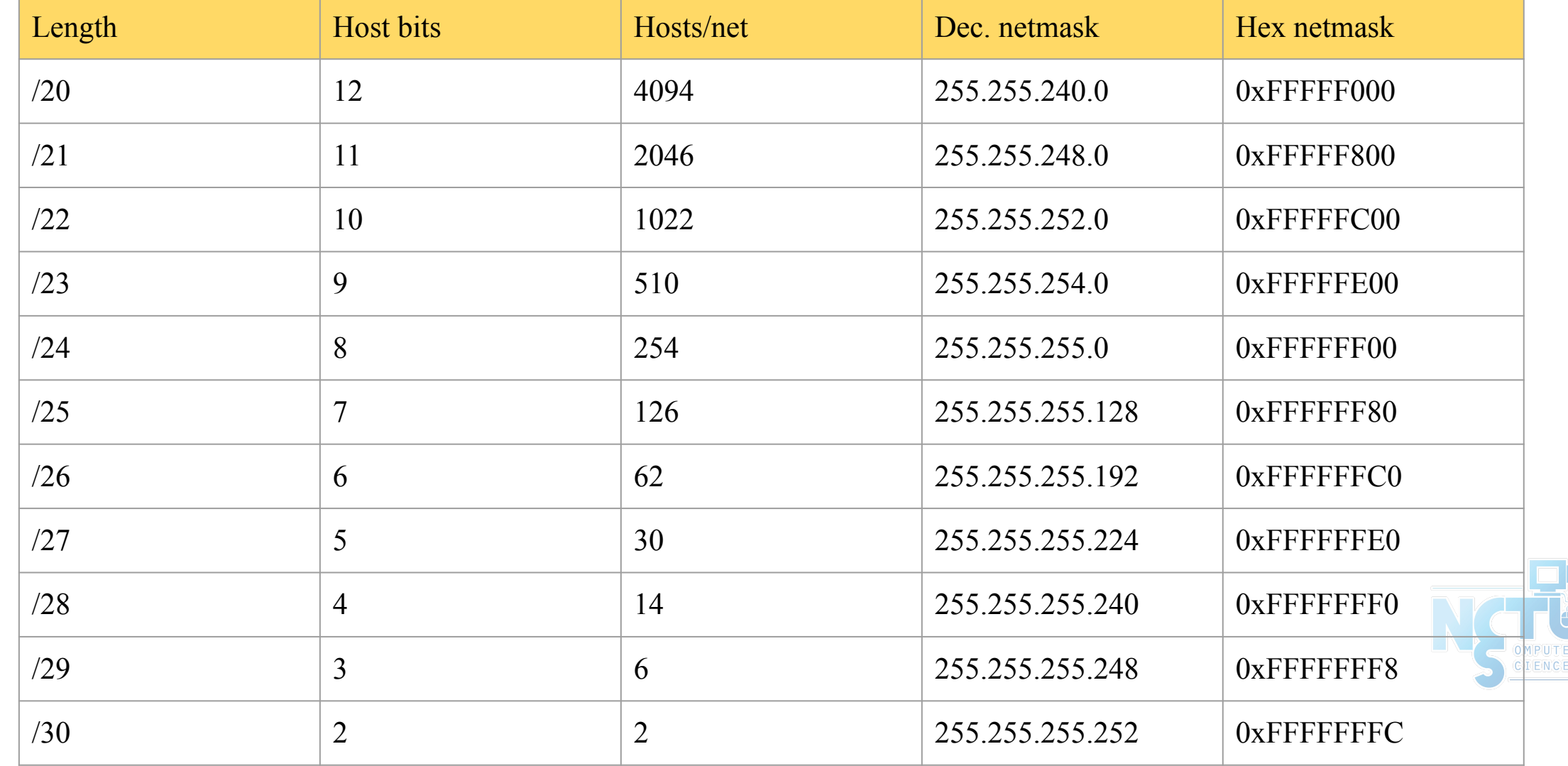

### – IP address crisis

- IP address crisis
	- Run out of class B address
		- The most desirable ones for moderately large organizations
	- IP address were being allocated on a FCFS
		- With no locality of reference
- Solutions
	- Short term
		- Subnetting and CIDR (classless inter-domain routing)
		- NAT (network address translation)
	- Long term
		- IPv6

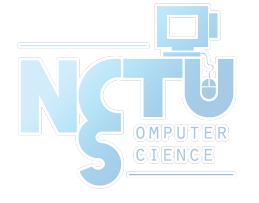

## $-$  NAT  $(1)$

- Private Address
	- Packets with private address will not go out to the Internet
	- 3 private address ranges
		- Depend on the size of your organization

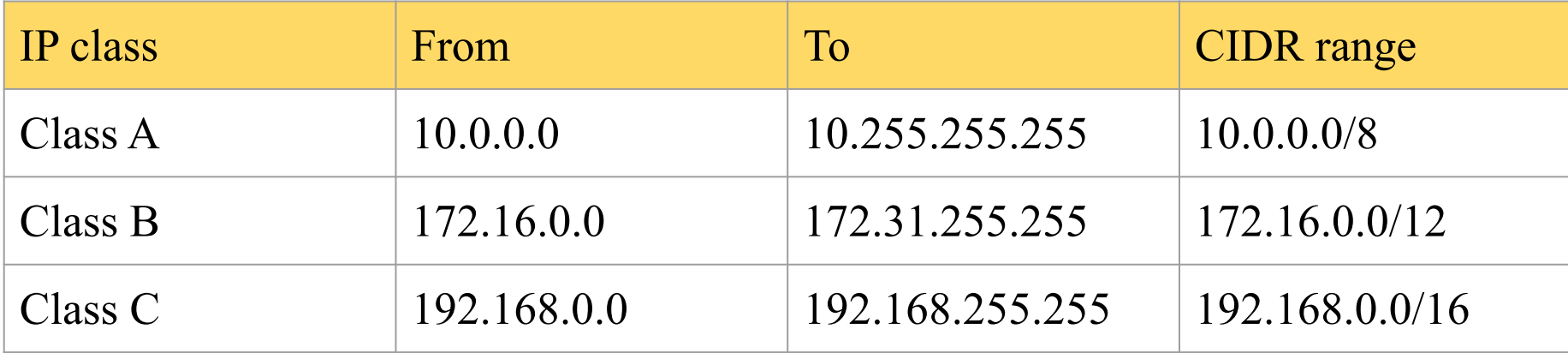

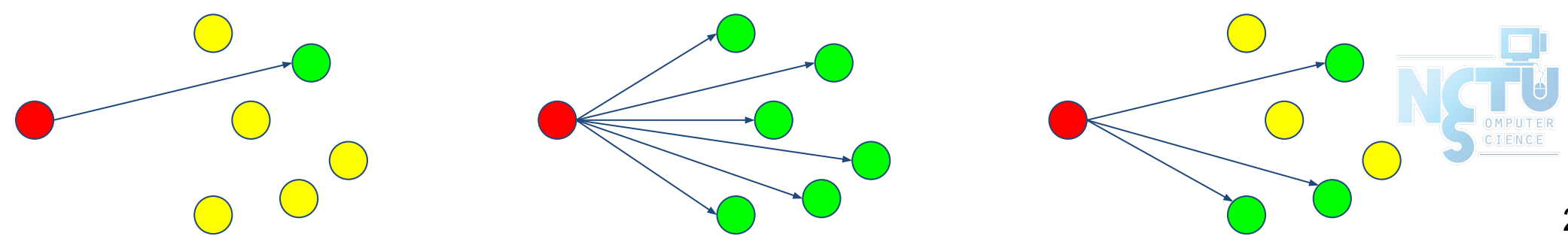

### $-$  NAT  $(2)$

- NAT
	- Network Address Translation
	- Allow hosts using private address to talk with outside

**NAT mapping table**

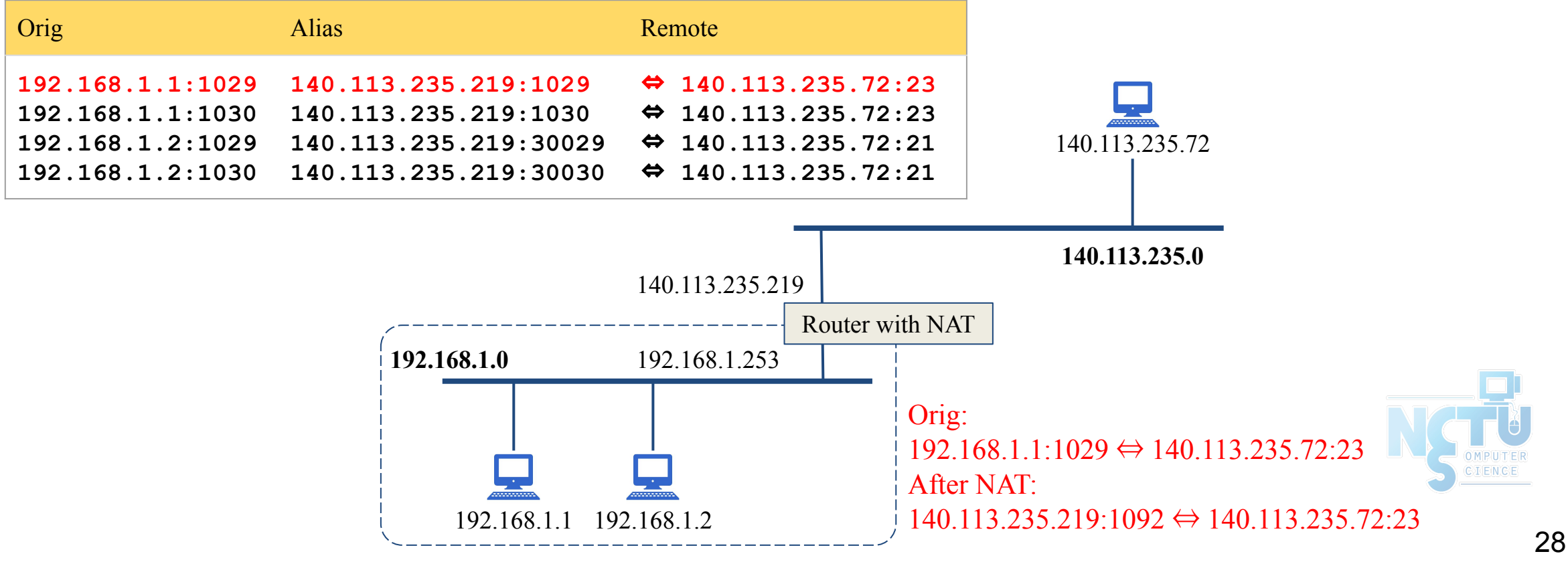

## – Routing (1)

- Goal: Direct a packet closer to the destination
- Flat v.s. Hierarchical
- Routing table
	- Routing information (which kind of packets to which way)
	- Rule-based information
	- Kernel will pick the most suitable way to route the packets

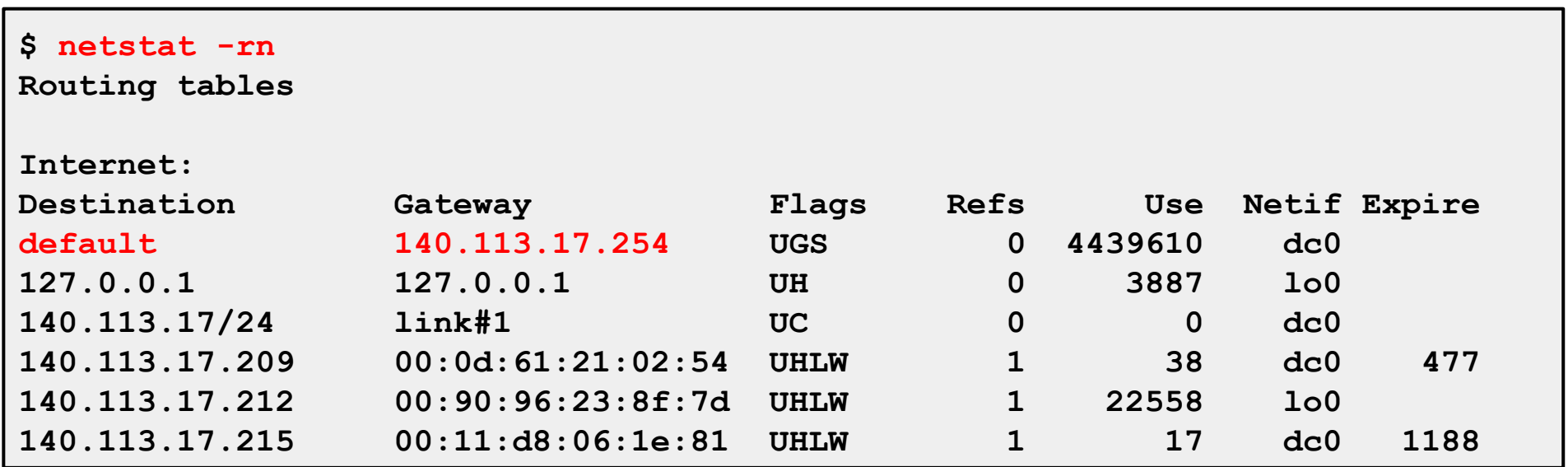

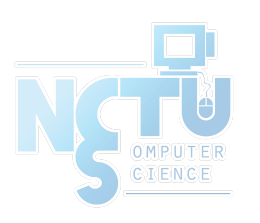

## The Network Layer – Routing (2)

- **Static route** 
	- Statically configured by "route" command
	- E.g.:
		- \$ route add default 140.113.235.254
		- \$ route add 192.168.1.0/24 192.168.1.254
- Dynamic route
	- gated

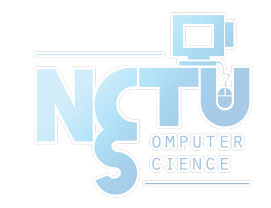

## The Network Layer – Routing (3)

#### ● "ping -R" and "traceroute"

```
$ ping -c 1 -R www.nctu.edu.tw
PING www.nctu.edu.tw (140.113.250.5): 56 data bytes
64 bytes from 140.113.250.5: icmp_seq=0 ttl=61 time=2.249 ms
RR: ProjE27-253.NCTU.edu.tw (140.113.27.253)
         140.113.0.57
        CC250-gw.NCTU.edu.tw (140.113.250.253)
        www.NCTU.edu.tw (140.113.250.5)
        www.NCTU.edu.tw (140.113.250.5)
        140.113.0.58
        ProjE27-254.NCTU.edu.tw (140.113.27.254)
         e3rtn.csie.nctu.edu.tw (140.113.17.254)
         chbsd.csie.nctu.edu.tw (140.113.17.212)
--- www.nctu.edu.tw ping statistics ---
1 packets transmitted, 1 packets received, 0$ packet loss
round-trip min/avg/max/stddev = 2.249/2.249/2.249/0.000 ms
$ traceroute www.nctu.edu.tw
traceroute to www.nctu.edu.tw (140.113.250.5), 64 hops max, 40 byte packets
 1 e3rtn (140.113.17.254) 0.524 ms 0.406 ms 0.512 ms
  2 ProjE27-254.NCTU.edu.tw (140.113.27.254) 0.574 ms 0.501 ms 0.422 ms
  3 140.113.0.58 (140.113.0.58) 0.487 ms 0.583 ms 0.541 ms
  4 www.NCTU.edu.tw (140.113.250.5) 0.673 ms 0.611 ms 0.621 ms
```
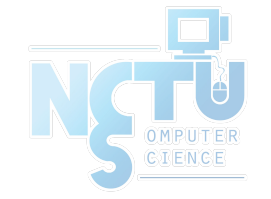

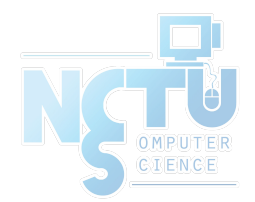

# Transport Layer

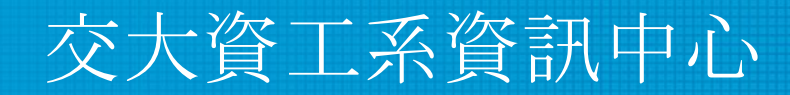

Computer Center of Department of Computer Science, NCTU

32

# The Transport Layer – ports

- 16-bits number
- Preserve ports
	- $\circ$  1 ~ 1024 (root access only)
- Well-known port
	- /etc/services

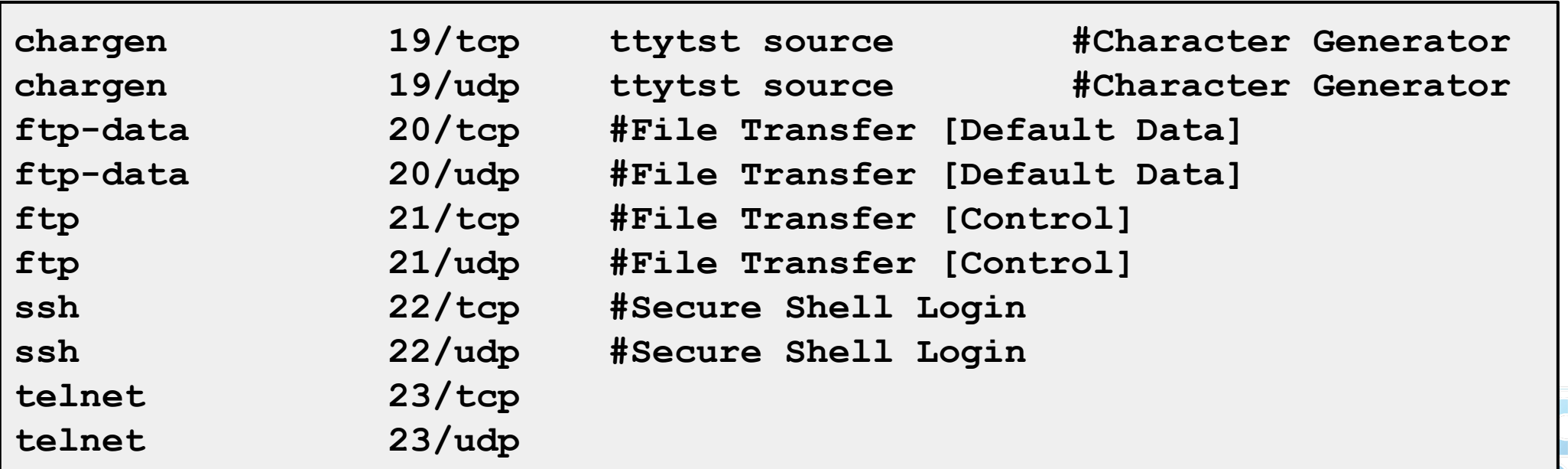

IANA Service Name and Transport Protocol Port Number Registry

<https://www.iana.org/assignments/service-names-port-numbers>

# The Transport Layer

### ● UDP v.s. TCP

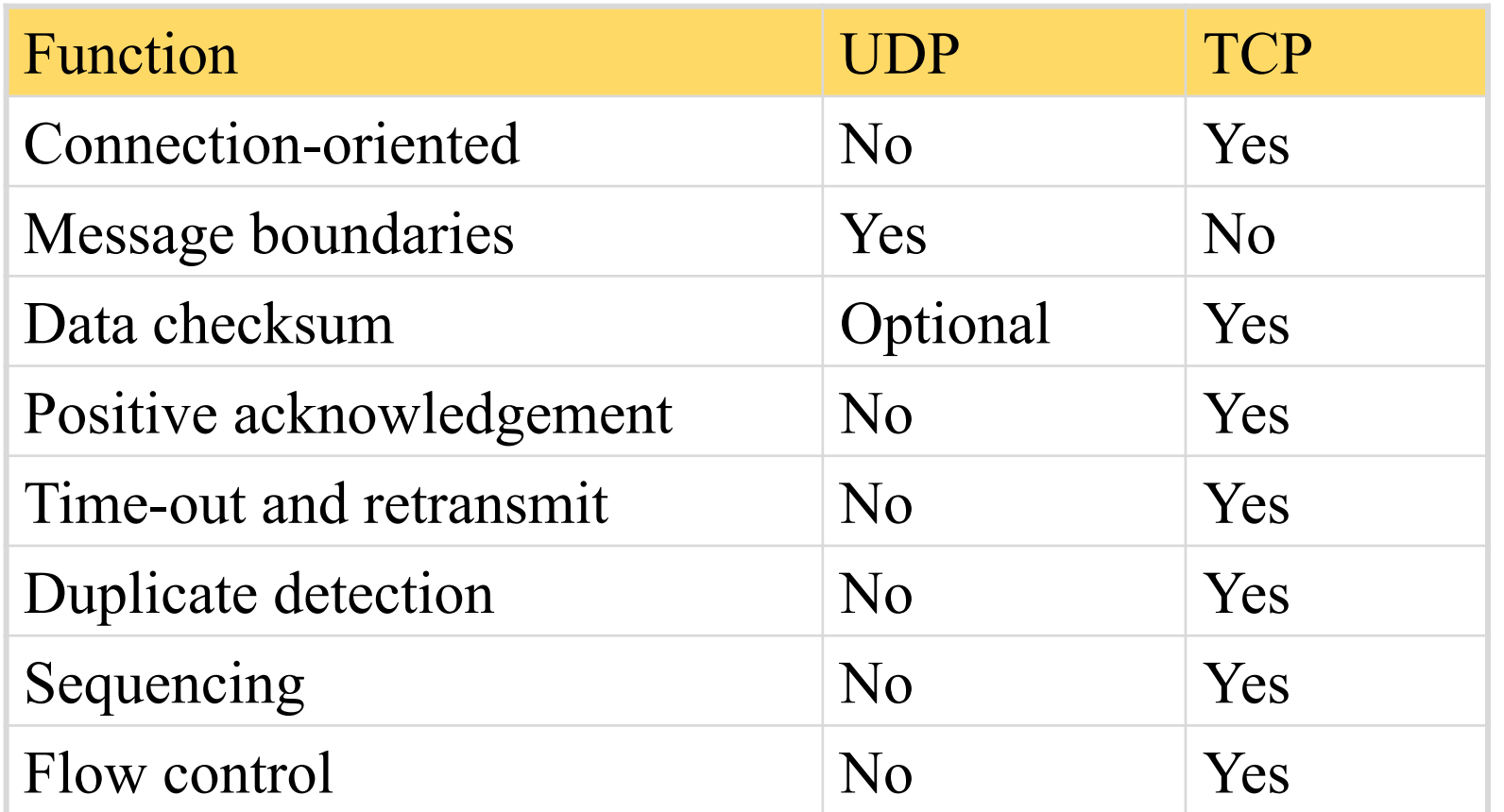

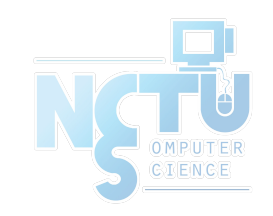

## The Transport Layer – useful commands

#### ● tcpdump, sniffit, trafshow, netstat -s

#### **\$ tcpdump -n host 140.113.235.131**

**tcpdump: verbose output suppressed, use -v or -vv for full protocol decode listening on dc0, link-type EN10MB (Ethernet), capture size 96 bytes 11:25:50.996542 IP 140.113.17.212.61233 > 140.113.235.131.22: P 266166194:266166226(32) ack 938637316 win 33304 <nop,nop,timestamp 3368918203 130908112> 11:25:50.998247 IP 140.113.235.131.22 > 140.113.17.212.61233: P 1:33(32) ack 32 win 33304 <nop,nop,timestamp 134993614 3368918203> 11:25:50.998396 IP 140.113.235.131.22 > 140.113.17.212.61233: P 33:65(32) ack 32 win 33304 <nop,nop,timestamp 134993614 3368918203> 11:25:50.998438 IP 140.113.17.212.61233 > 140.113.235.131.22: . ack 65 win 33288 <nop,nop,timestamp 3368918205 134993614> 11:26:36.935422 IP 140.113.17.212 > 140.113.235.131: ICMP echo request, id 28124, seq 0, length 64 11:26:36.935761 IP 140.113.235.131 > 140.113.17.212: ICMP echo reply, id 28124, seq 0, length 64**  $^{\wedge}C$ **6 packets captured 697 packets received by filter 0 packets dropped by kernel**

# The Application Layer

- The Client-Server Model
	- Port Numbers:
		- /etc/services
		- The first 1024 ports are reserved ports
	- Internet Services
		- inetd and /etc/inetd.conf
	- DNS

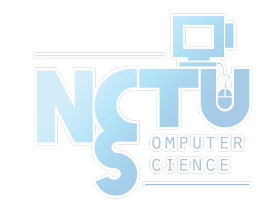

# The Application Layer – inted

- inetd internet "super-server"
	- add inetd\_enable="YES" into /etc/rc.conf

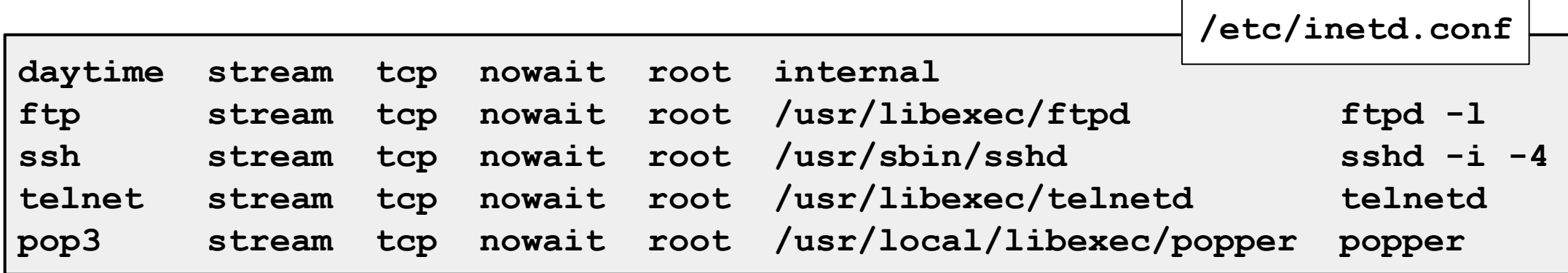

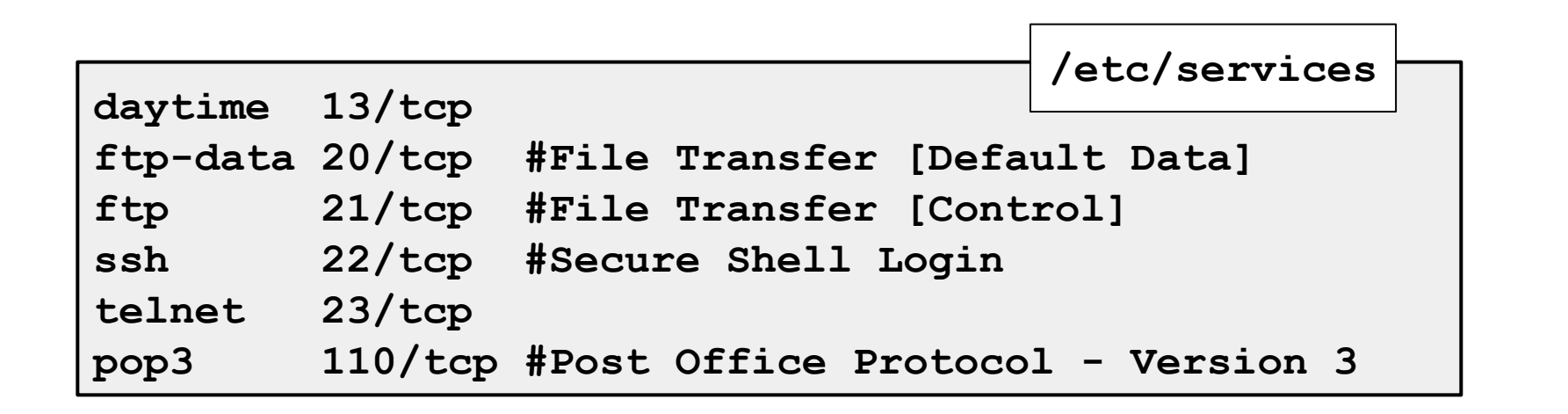

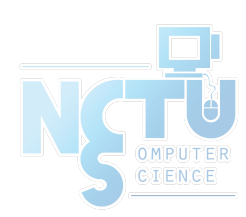

# The Application Layer – DNS

- Domain Name System
	- Record IP-hostname mapping
	- DNS query
		- "what is the IP of vangogh.cs.berkeley.edu" from lair.cs.colorado.edu
	- Hierarchical architecture

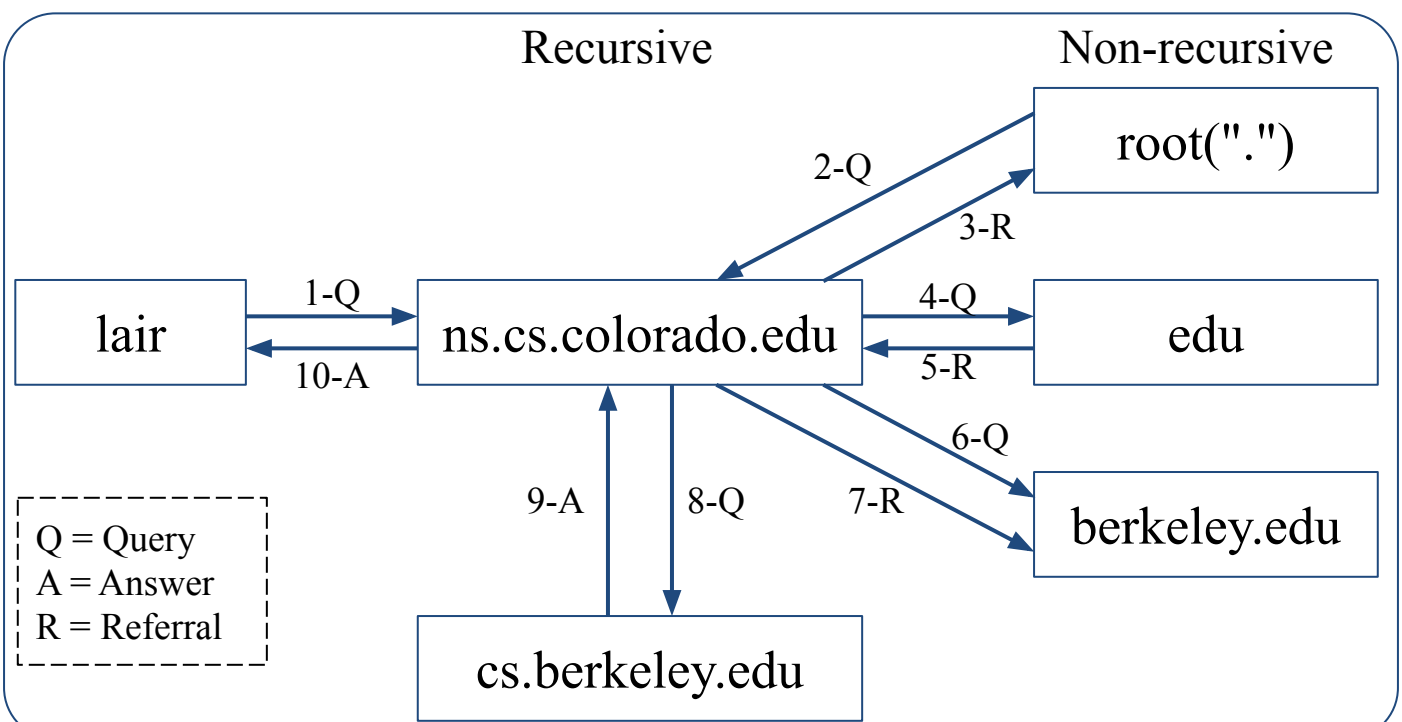

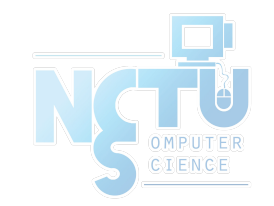

# ARP (1)

- Address Resolution Protocol
	- Ask MAC address of certain IP
	- Broadcast
	- Any one receiving ARP packet and having this IP will reply to the sender
	- $\circ$  When the host owing this IP is not on the same network, sender will use the MAC address of next-hop router to send the packet

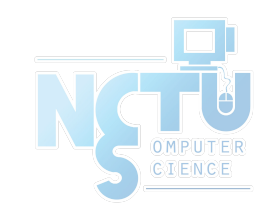

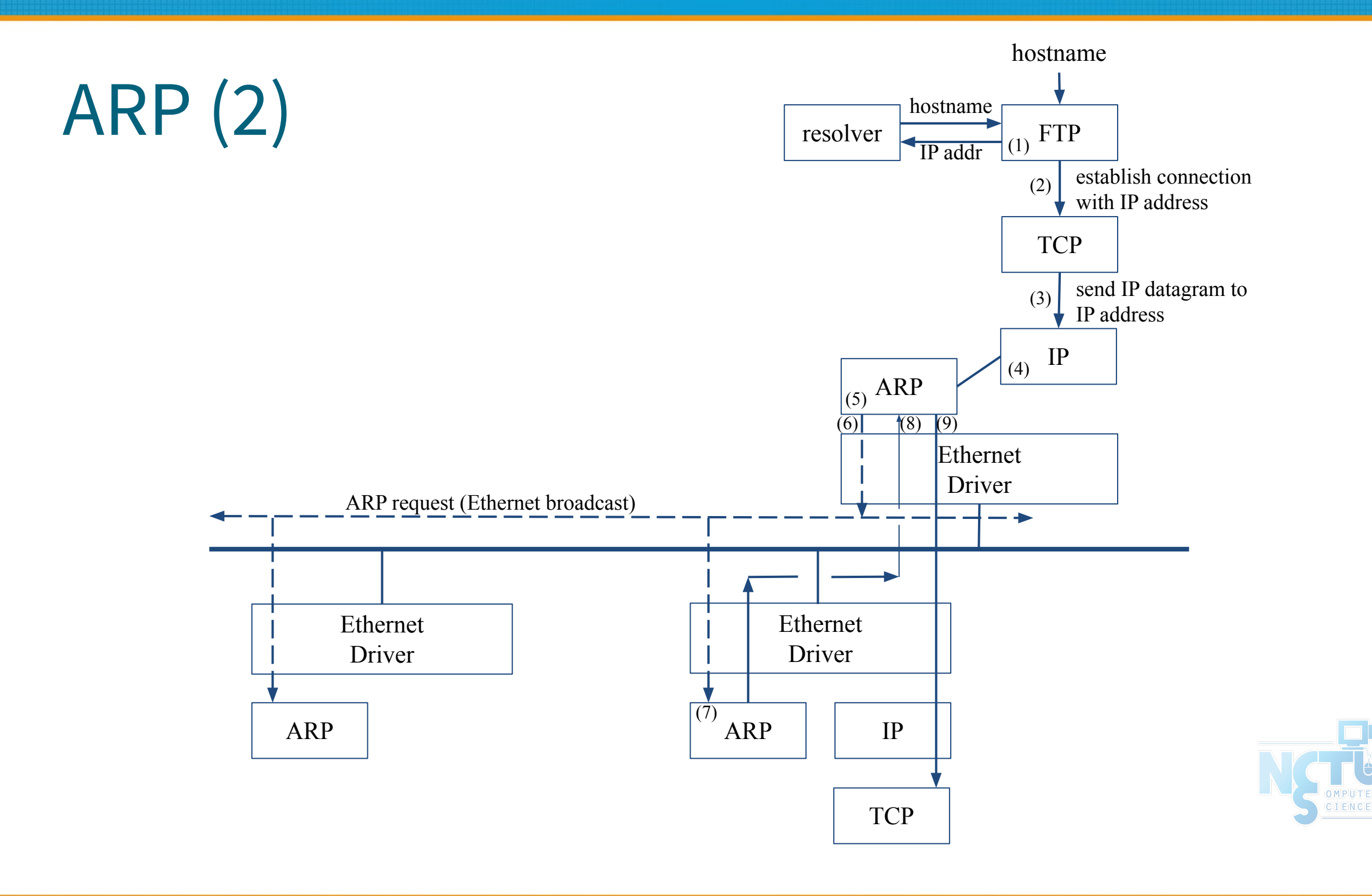

# ARP (3)

- Maintain recent ARP results
	- Come from both ARP request and reply
	- Expiration time
		- Complete entry  $= 20$  minutes
		- Incomplete entry  $=$  3 minutes
	- Use arp command to see the cache
	- $\circ$  E.g.:
		- \$ arp -a
		- \$ arp -da

**\$ arp -a**

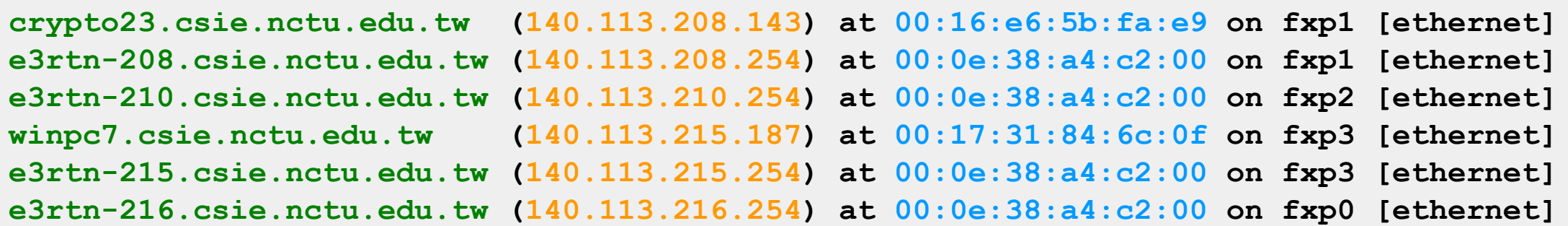

- **Steps** 
	- Assign an IP address and hostname
	- Default route
	- DNS
	- Utility to test whether you connect to the Internet

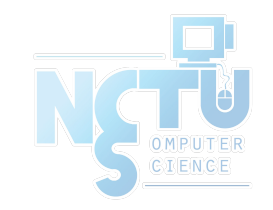

- assign IP, hostname and default route (1)
- FreeBSD

#### ○ In /etc/rc.conf

**defaultrouter="140.113.17.254" hostname="chbsd.csie.nctu.edu.tw" ifconfig\_fxp0="inet 140.113.17.212 netmask 255.255.255.0" ifconfig\_fxp0\_alias0="inet 140.113.17.214 netmask 255.255.255.255" ifconfig\_fxp1="inet 192.168.1.254 netmask 255.255.255.0"**

### ● Linux

- /etc/sysconfig/network
- /etc/sysconfig/network-scripts/ifcfg-eth0

**NETWORKING=yes HOSTNAME=linux3 GATEWAY=140.113.209.254** **DEVICE=eth0 BOOTPROTO=static BROADCAST=140.113.209.255 IPADDR=140.113.209.143 NETMASK=255.255.255.0 NETWORK=140.113.209.0 ONBOOT=yes**

43

# – assign IP, hostname and default route (2)

- /etc/hosts
	- Host name database
	- Each line is a host
		- Internet address
		- Official host name
		- aliases

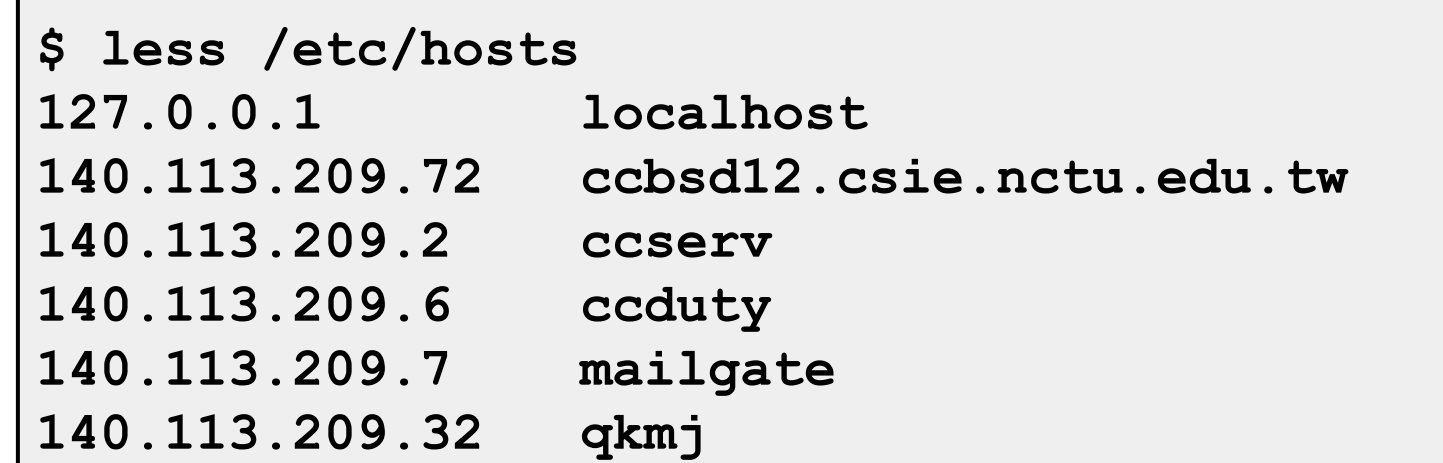

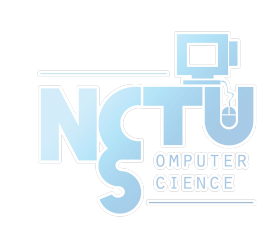

# – assign IP, hostname and default route (3)

- Solaris
	-
	- /etc/inet/hosts (hosts)
	- /etc/defaultrouter (default router)
	- /etc/nodename (host name)
	-
- /etc/inet/netmasks (network and netmask)
	-
	- -
- /etc/resolv.conf (domain, nameserver, search)
- /etc/hostname.interface (IP, either hostname in hosts or IP)

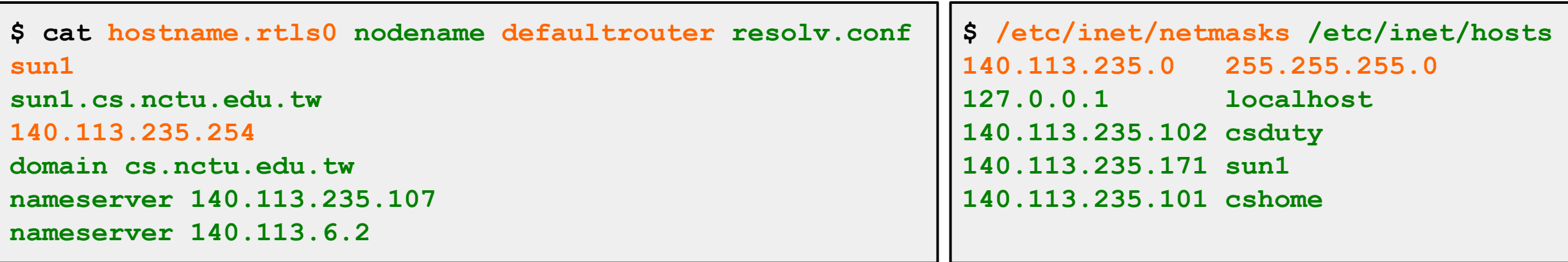

# – assign IP, hostname and default route (4)

- Change IP manually
	- $\circ$  E.g.,
		- \$ if config fxp0 inet 140.113.235.4 netmask 255.255.255.0
		- \$ ifconfig fxp0 up
		- \$ ifconfig fxp0 down
	- Specify default route manually
		- $\blacksquare$  E.g.,
			- \$ route add default 140.113.235.254

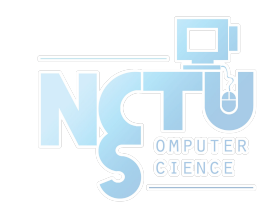

# Setup network connection – configuring DNS

• FreeBSD, Linux

**search cc.cs.nctu.edu.tw cs.nctu.edu.tw nameserver 10.1.1.1 nameserver 140.113.235.1** /etc/resolv.conf

• Host lookup order

**group: compat group\_compat: ldap nis hosts: files dns netgroup: ldap networks: files passwd: compat passwd\_compat: ldap nis shells: files services: compat services\_compat: nis protocols: files rpc: files automount: ldap files** /etc/nsswitch.conf

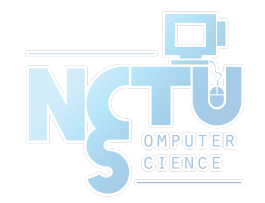

# Utilities for network connection

#### ● ping

Send ICMP ECHO REQUEST to a host

```
$ ping -c 1 www.nctu.edu.tw
PING www.nctu.edu.tw (140.113.250.5): 56 data bytes
64 bytes from 140.113.250.5: icmp_seq=0 ttl=60 time=3.022 ms
--- www.nctu.edu.tw ping statistics ---
```

```
1 packets transmitted, 1 packets received, 0$ packet loss
round-trip min/avg/max/stddev = 3.022/3.022/3.022/0.000 ms
```
- traceroute
	- Print the route packets take to network host

```
$ traceroute www.nctu.edu.tw
traceroute to www.nctu.edu.tw (140.113.250.5), 64 hops max, 40 byte packets
 1 e3rtn-235 (140.113.235.254) 0.640 ms 0.449 ms 0.474 ms
 2 140.113.0.210 (140.113.0.210) 0.465 ms 0.310 ms 0.361 ms
 3 140.113.0.166 (140.113.0.166) 0.415 ms 0.379 ms 0.403 ms
 4 140.113.0.149 (140.113.0.149) 0.678 ms 0.536 ms 0.574 ms
  5 www.NCTU.edu.tw (140.113.250.5) 0.533 ms 0.415 ms 0.438 ms
```
# Useful Utilities in ports

- net/mtr
	- Traceroute and ping in a single graphical network diagnostic tool
- net/nload
	- Console application which monitors network traffic in real time
- net/wireshark
- net/tshark
	- A powerful network analyzer/capture tool

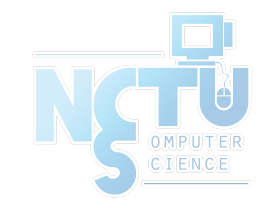

# Other issues

- The following issues will be given in NA (Network Administration)
	- DHCP
	- NAT
	- DNS
	- Mail
	- …

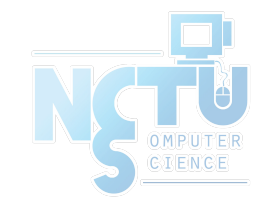